# MAKING MURAL ACCESSIBLE CHECKLIST

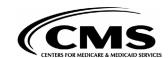

1

### THE LAYOUT IS LOGICAL AND LINEAR WITH AN ORGANIZATION THAT:

- ☐ Reads left to right and top to bottom
- ☐ Shows content grouped by topic, headings, and subheadings
- ☐ Includes topics in the outline, instructions in each section, and a separate section for links

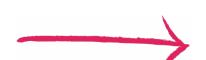

#### **Employs a scale of:**

- ☐ Default size mural elements
- ☐ Accessible text and color when zoomed in at 100% (if using your own scale)
- ☐ Elements that are at least 44 px (width) x 44 px (height) when zoomed in 50% to 60%

2

### **CONTENT USES WEB CONTENT ACCESSIBILITY GUIDELINES:**

Accessible font and text sizes were chosen, including, using:

- Mural's default font, Proxima Nova
- Default size text or larger, including text within sticky notes

### Text includes the following:

- People-first language and plain language
- Descriptive links (e.g., link "PlanetOIT" instead of "click here"), headings, and subheadings

### Color meets accessibility requirements, including:

- Body text, text within images, backgrounds, and links
- ☐ Use of labels to supplement colors and/or Mural shapes, icons, connectors, and stickies

### Images include the following:

- Captions and descriptions
- GIFs that meet the threeflash threshold, don't play automatically or for more than five seconds, and can be paused, stopped, or hidden. Use no more than two GIFs.

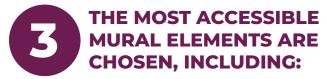

- ☐ Default size elements
- Thickest element border options
- ☐ Lockdown features

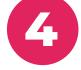

## FACILITATOR HAS CREATED AN INCLUSIVE SESSION BY:

- Sending information
  about Mural's accessibility
  features, keyboard
  shortcuts, and screen
  reader compatibility to all
  participants before the
  meeting
- ☐ Explaining the <u>follow</u> and <u>summon</u> features and screen-sharing activities

- ☐ Hiding cursors
- □ Disabling reactions
- ☐ <u>Limiting the toolbar items</u>
- Highlighting important items

#### **EXPLORE MORE ACCESSIBILITY OR MURAL RESOURCES IF YOU NEED GUIDANCE**

### **Mural Resources:**

- Accessibility Best Practices for Mural Facilitators
- Accessibility Best Practices for Mural Facilitators Template
- · Accessibility Features in Mural
- Best Practices for Accessible GIFs in Mural
- Create Accessible Murals
- Create Accessible Murals for participants
   Who are Visually Impaired
- · <u>Keyboard Shortcuts (Mac)</u>
- Keyboard Shortcuts (Windows)
- <u>Keyboard Shortcuts (</u>
   <u>Mural Screen Reader</u>

### **OIT Resources:**

- Building a More Accessible OIT: Accessibility 101
- Building a More Accessible OIT: Colors and Images
- Building a More Accessible OIT: Virtual Meetings and Webinars
- Building a More Accessible OIT: Written Communication

### **Helpful Mural Terms:**

**Canvas:** The page, or the digital whiteboard, used to create a mural

**Elements:** The sticky notes, connectors, shapes, icons, and other items within the Mural application that can be added to the canvas to create a mural

mural (lowercase M): The content created by adding elements and text to the canvas Mural (capital M): The brand name of the digital whiteboard application